# **Kategorien für Shopware 5**

### Mit Programmbereich

Für die Shop-Einrichtung empfiehlt es sich, mit den Kategorien zu beginnen. Wenn klar ist, welche Produkt-Kategorien angezeigt werden sollen, ist es einfacher, die dazugehörigen Eigenschaften und Einstell-Optionen zu bilden.

Über den Bereich: E-COMMERCE – SHOPWARE-PLATTFORM – Register: "Kategorien (Shopware-Plattform)" kann zu den Shopware-Kategorien gewechselt werden:

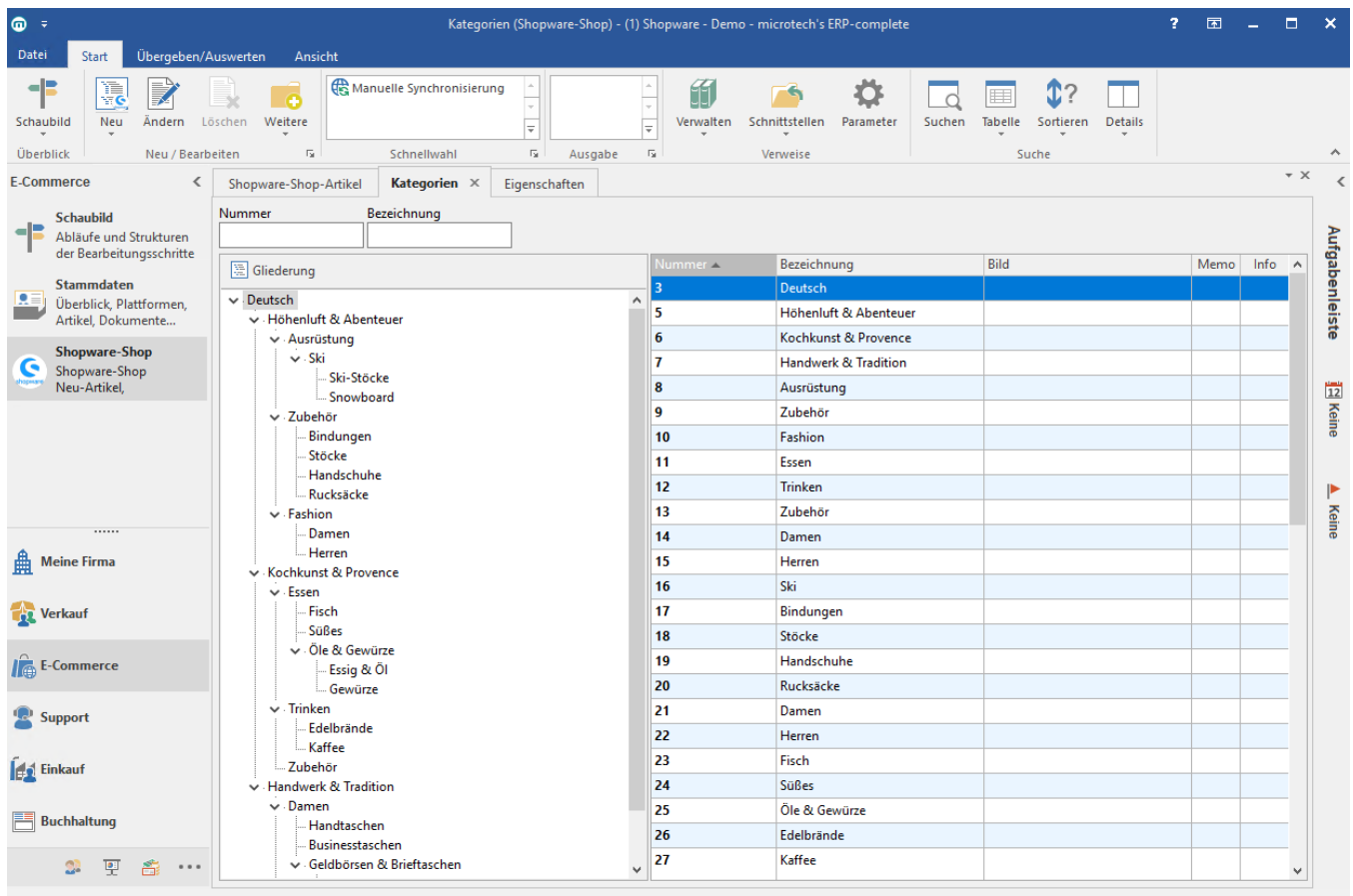

Anzahl 33 Sekundärversion (1)

Dienstag, 27. Februar 2018 (KW 9) 09:48:57

#### **Hinweis** Λ

Die erste Kategorie (Subshopkategorie) mit der Nummer und Referenz **"3"** wird immer durch die Middleware ( Initialimport: [Übernahme von](https://hilfe.microtech.de/display/PROG/Shopware-Verbindung+in+der+Middleware)  [Plattform-Daten](https://hilfe.microtech.de/display/PROG/Shopware-Verbindung+in+der+Middleware) )angelegt und kann nicht gelöscht werden.

(Im Standard heißt die Kategorie "Deutsch")

#### **Hinweis** Λ

Soll eine Kategorie gelöscht werden, muss diese Kategorie in der Software und im Shopware-Backend gelöscht werden, damit Sie nicht mehr auf der Plattform erscheint.

#### **Beachten Sie:** Δ

SEO-Kategorie: Die niedrigste hinterlegte Kategorie-Nummer ist diejenige, welche als SEO-Kategorie verwendet wird. Dies ist per Definition fest im Programmcode hinterlegt. Eine Anpassung ist hier nicht vorgesehen.

Eventuell lösbar über SelFelder und Kundenscript: [Kundenscript verwenden](https://hilfe.microtech.de/display/PROG/Kundenscript+verwenden)

**Info**

Ausführliche Informationen finden Sie auch im gesonderten Kapitel: [Kategorien](https://hilfe.microtech.de/display/PROG/Kategorien).

## Register: "Einstell-Optionen"

Wenn eine "Individuelle-Sortierung" aktiv ist, dann muss zwingend eine entsprechende Sortierung hinterlegt werden.

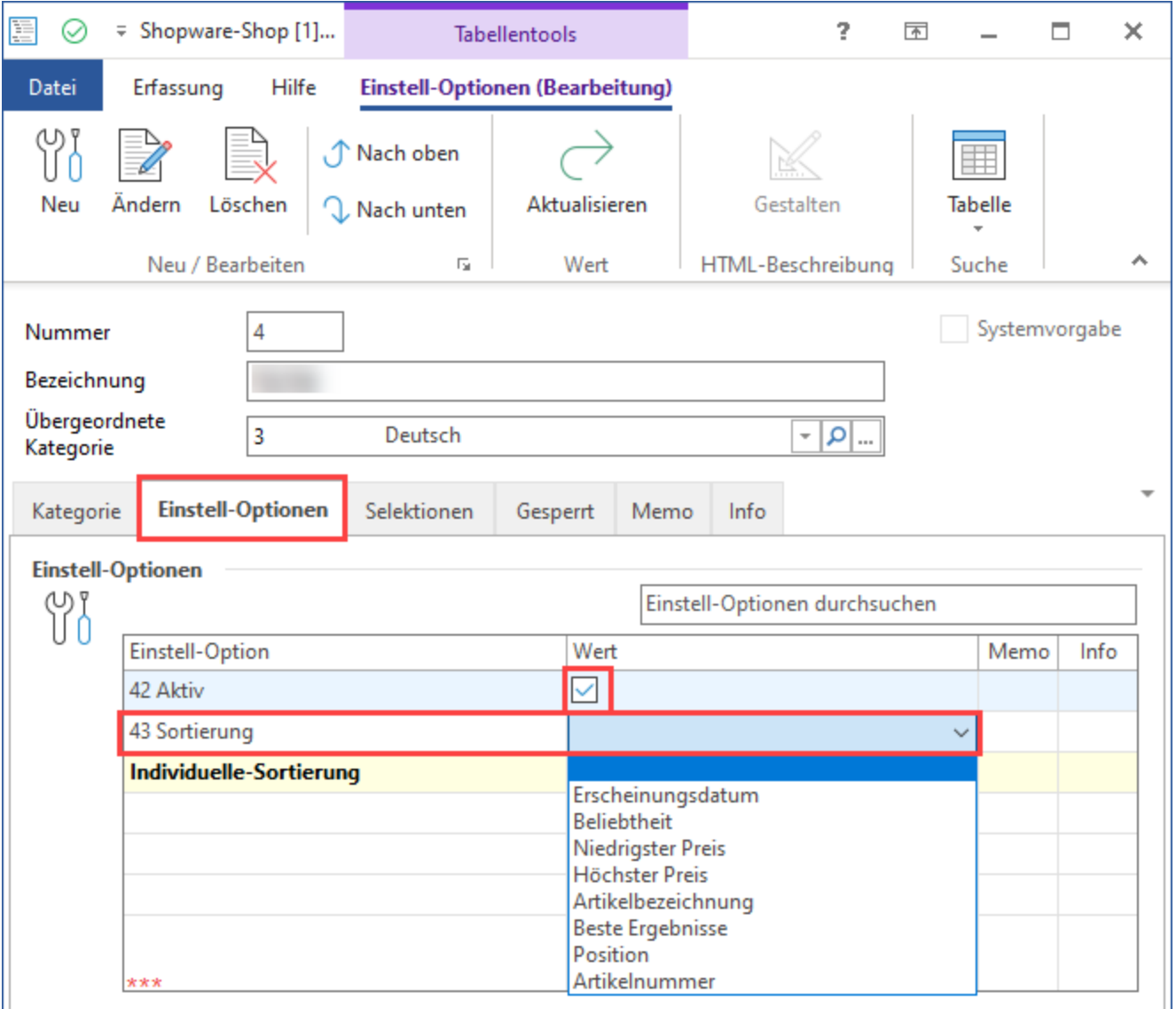

**Hinweis**

ш

Es wird nur ein Wert an den Shop übertragen und dieser wird dann auch als Kategorie-Sortierung verwendet.